## **PEARSON**

# **EQUELLA®**

## **Release Notes**

*Version 6.4 QA1*

#### Document History

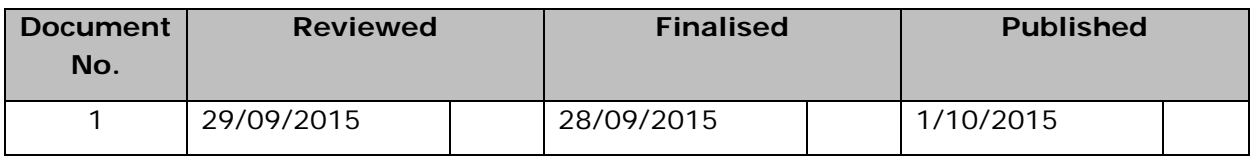

October 2015 edition.

Information in this document may change without notice. EQUELLA® and its accompanying documentation are furnished under a non-disclosure, evaluation agreement or licence agreement. Copying, storing, transmitting, or otherwise reproducing the software or this document in any form without written permission from Pearson is strictly forbidden.

All products, other than EQUELLA<sup>®</sup>, named in this document are the property of their respective owners.

Property of:

Pearson Level 1, 11 Elizabeth Street Hobart, Australia, 7000

Copyright © 2015 Pearson

Contact [documentation@equella.com](mailto:documentation@equella.com) for matters relating to documentation.

#### **Table of Contents**

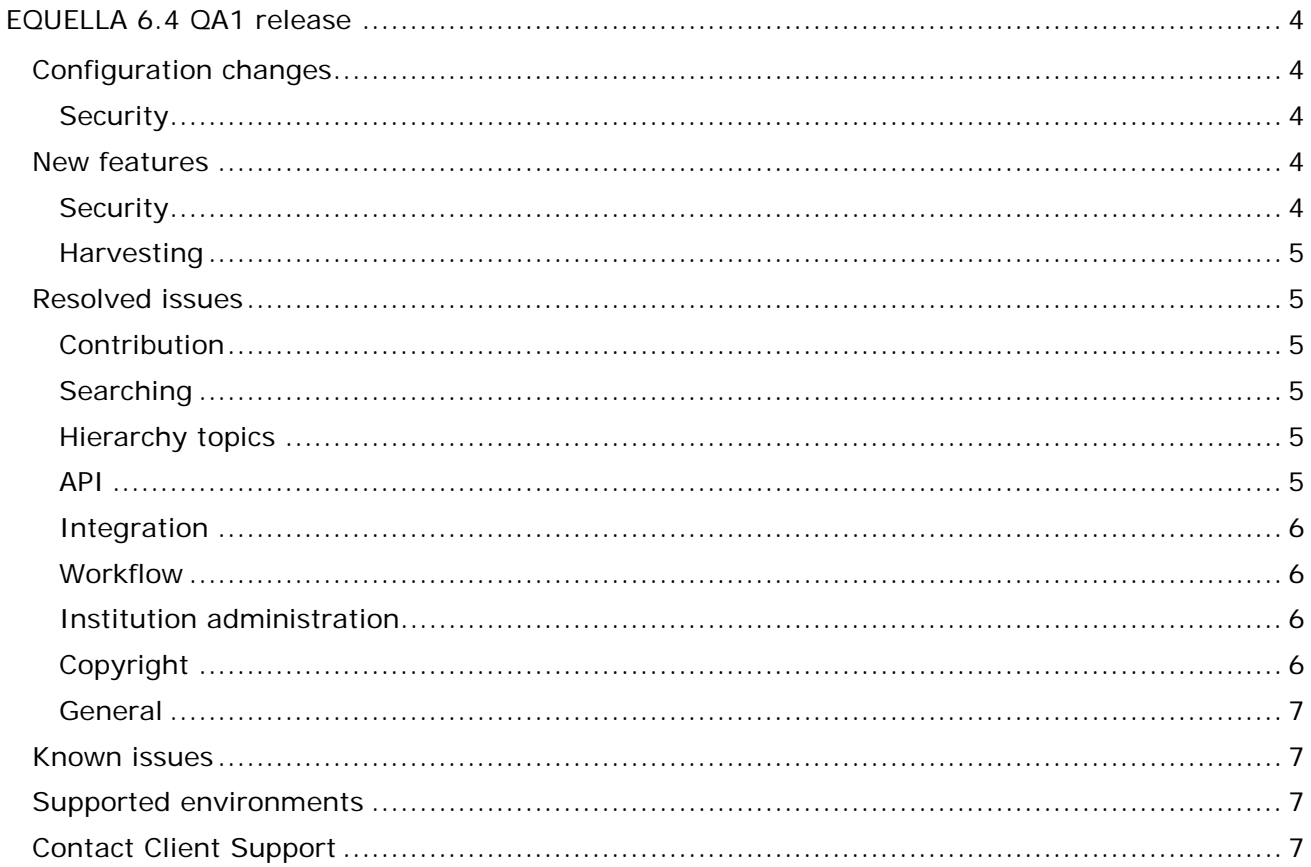

## <span id="page-3-0"></span>**EQUELLA 6.4 QA1 release**

Pearson has recently released EQUELLA 6.4 QA1. This release includes all the features and fixes that were provided in the 6.4 GA release plus additional issue fixes. We recommend upgrading your test environment to this version for testing prior to deployment in your production environment.

## <span id="page-3-1"></span>**Configuration changes**

Administrators should be aware of the following changes to the configuration of EQUELLA. It is recommended that the following is reviewed prior to upgrading to this version, and then verifying the results once the upgrade is complete.

#### <span id="page-3-2"></span>*Security*

After running the 6.4 QA1 upgrade, three new privileges automatically appear at an Institution level in the Security manager. They are:

- DASHBOARD\_PAGE
- HIERARCHY PAGE
- SEARCH\_PAGE

As a default, these privileges will be granted to **Logged in User Role**, which means all users will be unaffected by the new privileges after the upgrade. Administrators may choose to grant these privileges to "Everyone" to allow guest access to these pages.

## <span id="page-3-3"></span>**New features**

The following enhancements have been added in this release to improve the user experience. Please refer to the *EQUELLA 6.4 Features Guide* for a more in-depth look at these new features, including screenshots and configuration details.

#### <span id="page-3-4"></span>*Security*

- Users can now access the following pages without being logged in to the system, providing the permissions have been configured to allow it:
	- Dashboard
	- **Search**
	- Hierarchy topics

Administrators may previously have mimicked guest access using auto-IP login, however this logged the user in as a pre-configured user and they would be required to logout and then log back in as a user with sufficient privileges to view restricted content.

• Selecting "LOG OUT" will now take the user to the Dashboard page if that page has been configured for guest access. A "Login to EQUELLA" link is displayed in the left

## **PEARSON**

hand navigation menu to allow the user to log back in. If the Dashboard is not guest accessible the user will be directed to Login page as before.

#### <span id="page-4-0"></span>*Harvesting*

• Administrators can now configure the OAI endpoint to respect the DOWNLOAD\_ITEM privilege instead of DISCOVER\_ITEM. This allows content to be discoverable via an anonymous OAI harvest but not necessarily within the EQUELLA interface. To enable this option go to Settings -> OAI.

## <span id="page-4-1"></span>**Resolved issues**

The following issues have been resolved in this release since EQUELLA 6.4 GA. This list contains issues that were reported by clients, and those found by our quality assurance team.

#### <span id="page-4-2"></span>*Contribution*

• Google have switched off their old YouTube search API and now only allow use of the latest YouTube Data API (v3) which requires a Google API key to be obtained. A new *Google API* option on the *Settings* page allows a Google API key to be stored in EQUELLA. If the Google API key is not configured in EQUELLA, existing YouTube links will continue to open and play. However, searching for new YouTube content during contribution and editing existing content will no longer work until an API key is entered.

#### <span id="page-4-3"></span>*Searching*

- The Images tab of the search results could take a long time to load. The performance of the Images tab has been greatly enhanced.
- The image and video count on each result of the Images and Videos tabs could display an incorrect count if the resource contained restricted attachments.

#### <span id="page-4-4"></span>*Hierarchy topics*

- When more than four hierarchy topics were displayed in the left hand navigation menu the "More..." link that would be displayed was not editable via the language pack. This can now be configured with the key *com.tle.web.hierarchy.label.more* in the language pack.
- Hierarchy topics configured to be viewable by "Everyone" were only visible to logged in users.

#### <span id="page-4-5"></span>*API*

• Cross-origin resource sharing (CORS) was not working correctly.

- The generated documentation at *http://[your-institution]/apidocs.do* incorrectly showed a field called "exportDetails" which should have been "\_export" on the */usermanagement/local/user/{uuid}* endpoint.
- When creating a new item the rating field was ignored.

### <span id="page-5-0"></span>*Integration*

- Blackboard connectors now work against Blackboard installations using self-signed certificates.
- Links to resource summaries added to Blackboard with an older Building Block would not be able to be viewed with a new Building Block due to an error.
- Launching resources added to Blackboard with an older Building Block would fail if the title of the resource contained an "&" character.
- MP4 videos uploaded into Moodle would display with a Flash video icon.
- The EQUELLA web service in Moodle now shows the required permissions to use the service.

#### <span id="page-5-1"></span>*Workflow*

• Changing the workflow on a collection could leave some resources in an inconsistent workflow state.

#### <span id="page-5-2"></span>*Institution administration*

- Importing institutions could fail on SQL Server databases if the institution contained URLs that required checking.
- Importing an institution from a 6.4 GA EQUELLA that contained rejected workflow tasks would fail with an error.

#### <span id="page-5-3"></span>*Copyright*

- If a user was granted AUTO\_CREATE\_COURSE permission at any level, including on a specific resource, the course auto creation would function on any resource.
- When an activation is created against a particular course, the restriction of only being able to select that activation from a matching course within an integration has been removed.
- When attempting to activate a copyright attachment during an integration session an error no longer displays if the course ID sent from the integration does not match an existing course in EQUELLA.
- Users were shown two copyright agreement dialogs if a copyright agreement was configured; the default text and the configured text.

## **PEARSON**

#### <span id="page-6-0"></span>*General*

- com.tle.core.tasks.RemoveDeletedItems.daysBeforeRemoval and com.tle.core.tasks.RemoveOldAuditLogs.daysBeforeRemoval were being removed from the *<equella>/learningedge-config/optional-config.properties* file (if configured) upon upgrade from versions 6.1 and earlier.
- If a user were granted VIEW\_RESTRICTED\_ATTACHMENT permission at any level, including on a specific resource, they would be able to see restricted attachments in the attachments list on any resource. The user would not be able to view or download the restricted attachments that they were not granted permissions for, as expected.
- The mobile application would not work on an institution setup for HTTPS only.
- Users would receive a warning when trying to launch an administration console that the certificate used to sign the application had expired. Users were prevented from the starting the application without adding an exception in the Java settings.

### <span id="page-6-1"></span>**Known issues**

- The Office to HTML conversion service is not compatible with 64-bit architecture based servers and should be disabled on these machines via settings in */path/to/equella/learningedge-config/optional-config.properties*.
- Google Chrome and Safari running on Apple OS X do not allow users to drag and drop files onto the File Manager applet. The File Manager applet provides an action on the toolbar to select and upload files.

## <span id="page-6-2"></span>**Supported environments**

Supported environments information for EQUELLA 6.4 QA1 can be found at <https://neoconnect.pearson.com/docs/DOC-29368>

*NOTE: To access this link, you must be registered as an EQUELLA User Community member. If you are not currently registered, please contact the [User Community](mailto:community@equella.com?subject=User%20community%20registration)  [administrator.](mailto:community@equella.com?subject=User%20community%20registration)*

## <span id="page-6-3"></span>**Contact Client Support**

We are always happy to help.

If your organisation has a support agreement with EQUELLA then help is available at [http://equella.custhelp.com/.](http://equella.custhelp.com/)